# Не приходит смс с кодом

#### Шаг 1

Запросите код повторно. Если он не приходит, проверьте, не попал ли номер Wildberries в чёрный список на вашем телефоне. Удалите его из чёрного списка, если он оказался там.

### Шаг 2

Уточните в службе поддержки своего мобильного оператора, нет ли сбоя связи или ограничений по приёму СМС на вашем номере.

## Шаг 3

Если мобильный оператор не выявил проблем со связью, создайте заявку в службу поддержки Wildberries. На странице входа на WB Партнёры кликните на кнопку меню в правом верхнем углу и выберите пункт «Восстановить доступ», либо перейдите [по ссылке.](https://seller.wildberries.ru/appeal-without-login/)

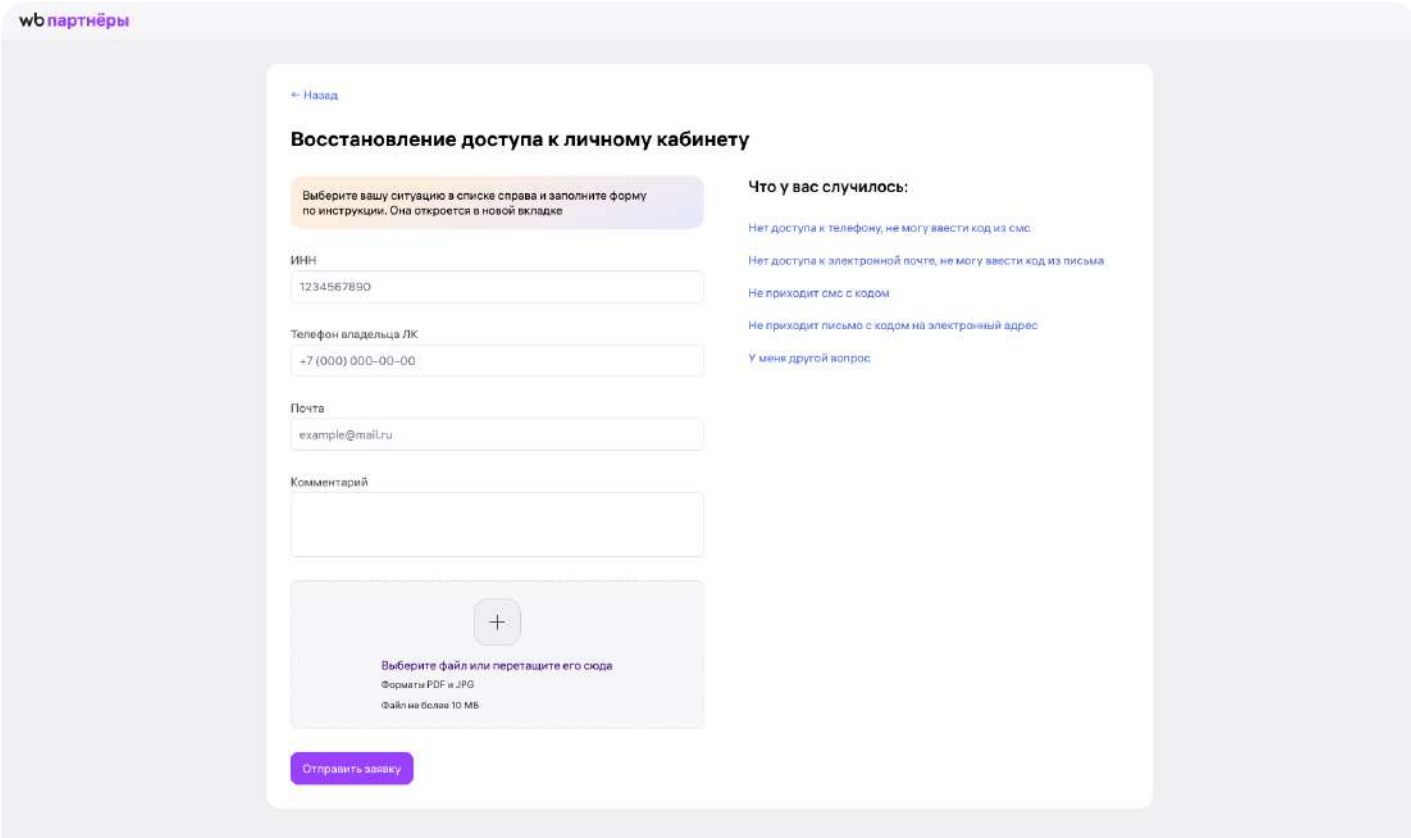

Заполните поля заявки. В поле «email» укажите электронный адрес, на который хотите получить ответ службы поддержки. Снимите на видео ваш процесс авторизации. Загрузите видео в любое облачное хранилище (например, «Яндекс Диск»

или «Облако Mail.ru») и приложите ссылку на него в комментарии к заявке. Также в комментарии напишите «Не приходит СМС с кодом» и сообщите:

- номер телефона, по которому пытаетесь войти на WB Партнёры;
- название вашего мобильного оператора;
- поступает ли вам СМС от других отправителей;
- дату и время последнего СМС от Wildberries если сохранилось.

## Шаг 4

Служба поддержки постарается решить проблему и в течение 3 рабочих дней отправит ответ на электронный адрес, который вы указали в заявке.

Готово!